# **O Pro100 e o Kray**

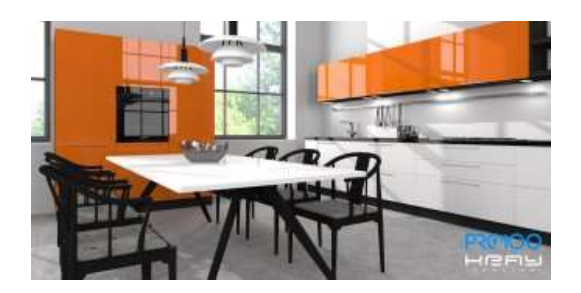

**PRO100** é um programa para design de móveis e decoração de interiores. Render **Kray** é uma ferramenta que funciona iluminando a cena com a quantidade certa de luz e calculando como ela se comportaria na realidade. Dependendo das propriedades dos materiais, a luz é refletida, espalhada, absorvida, refratada, etc., e o resultado do trabalho do renderizador é um reflexo perfeito desses processos na visualização interior. A seguir, tentaremos apontar as diferenças básicas e apresentar os princípios de trabalho no **PRO100** e **Kray** .

### **Tipos de luz**

Existem três tipos de luz no **PRO100**: solar, difusa e halógena. É um modelo simples de um fenômeno muito complexo. Neste modelo, por exemplo, a luz difusa não dá uma sombra, e o raio de luz quando atinge o objeto não é refletido. O Render **Kray,** por outro lado, imita todos os fenômenos físicos relacionados ao comportamento da luz. Graças a isso, podemos observar sombras suaves de luz dispersa, reflexos, distorções em elementos transparentes, etc.

A luz mais importante do Kray para o utilizador, é a luz difusa como é na realidade. Esse tipo de luz entra na sala pela janela e a ilumina o dia todo. A intensidade da luz espalhada é "transferida" do **PRO100**, conforme definido nas "Luzes", mas pode ser ajustada com o controle deslizante apropriado na interface do renderizador.

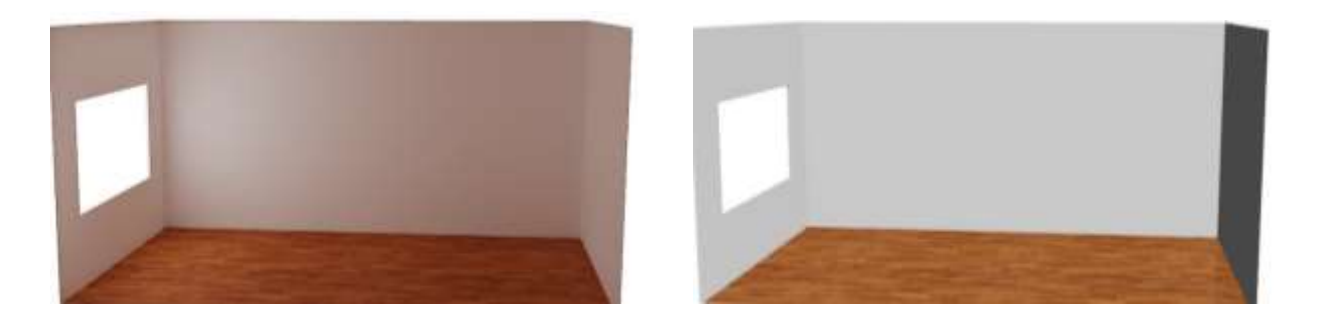

*Comparação da cena iluminada por luz difusa no Kray (em cima) e no PRO100 (em baixo). Vale a pena prestar atenção na iluminação realista dos cantos e na descoloração das paredes com a cor da luz refletida no chão.*

Outro tipo de luz no **Kray** que é essencialmente inexistente no **PRO100** é a fluorescência. Não é nada mais do que a luz espalhada, gerada por um elemento coberto com um material altamente fluorescente (com emissividade). No exemplo abaixo, a fonte de luz é uma peça coberta por um material com as propriedades mostradas na imagem à direita. É a única fonte de luz nesta sala. No **PRO100,** esta forma emite apenas um brilho e não constitui uma fonte de luz. Uma aplicação prática deste tipo de luz é a criação de faixas de LED.

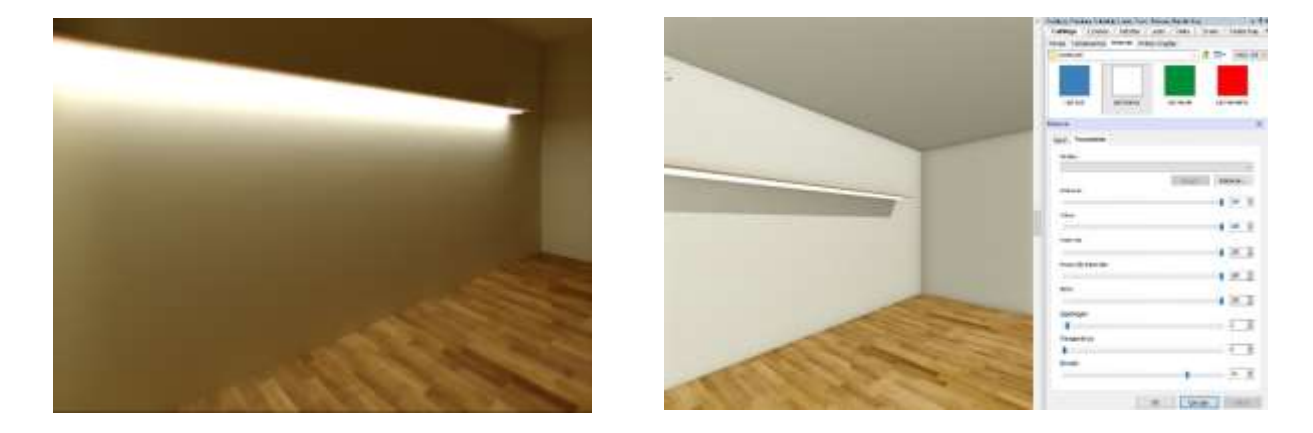

*A fonte de luz fluorescente e o renderização Kray para PRO100 e as propriedades do material que gera essa luz são definidas.*

A luz solar e a luz halógena que conhecemos do **PRO100** são transferidas para o Kray e exibidas de acordo com as configurações do programa. O aprimoramento ou enfraquecimento geral desses fenómenos é possível usando os controles deslizantes apropriados na janela do renderizador.

# **Quarto**

A visualização é tanto melhor quanto mais próximo o projeto estiver da realidade. Vale a pena garantir que a sala esteja iluminada como é na realidade. Assim, por exemplo, "**deixe a luz entrar**" na sala pela janela e pela porta. Se não houver paredes feitas de elementos no projeto,

母母角母母母 vale a pena usar os botões "Paredes" na janela do renderizador. Ligar cada um dos botões faz com que a parede impeça a transmissão de luz, ou seja, como ela realmente reflete a luz. Isso também significa que nenhuma luz de fora passa pela parede. **No caso extremo de todas as paredes cobertas com materiais e todos os seis botões ativados, uma sala sem outras fontes de luz será um retângulo preto.**

Um primeiro passo para obter uma visualização de alta qualidade é construir uma sala realista e iluminada de forma realista.

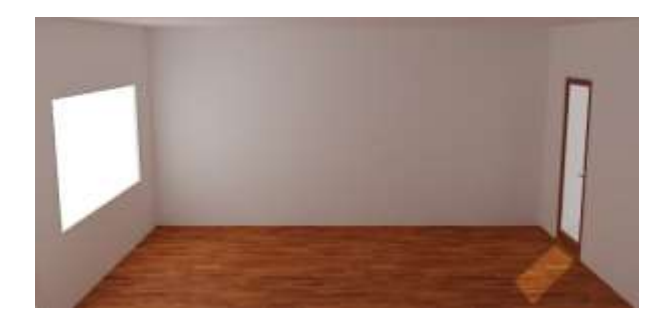

*A sala é iluminada por uma luz difusa que entra pela janela e pela porta, e pela luz do sol que entra pela porta.*

## **Ciência e experimentos**

Os fenómenos com os quais lidamos na representação são muito complexos. Pode ser difícil ver o efeito de alterar certas configurações num projeto complexo. Vale a pena verificar que efeito os fenómenos individuais têm no efeito de renderização ao renderizar cenas muito simples, por exemplo, uma sala com uma janela, um único gabinete iluminado com diferentes tipos de luz, e várias peças com diferentes propriedades de materiais, etc.

# **PRO100 6.36**

A versão 6.36 é a primeira versão do PRO100 com arquitetura de 64 bits. Essa mudança traz mudanças percetíveis na velocidade e no conforto ao trabalhar no programa.

A principal mudança é que não há restrições quanto ao tamanho do projeto: agora a única limitação é o tamanho da RAM disponível. A arquitetura de 64 bits do programa elimina os problemas associados ao trabalho instável com projetos muito grandes. Isso ocorre porque um aplicativo de 64 bits é mais capaz de usar a memória disponível. Ao usar a linguagem da ciência da computação, elimina a limitação da área de memória endereçável para 4 GB.

Esta versão também traz grandes mudanças para os utilizadores do renderizador Kray para PRO100.

A mudança mais significativa para utilizadores que usam as funções básicas do Kray é a introdução da ferramenta "denoiser". Esta ferramenta permite obter uma visualização sem ruído (chamados grãos), mesmo com configurações muito baixas do parâmetro "qualidade". Esta ferramenta está habilitada por defeito.

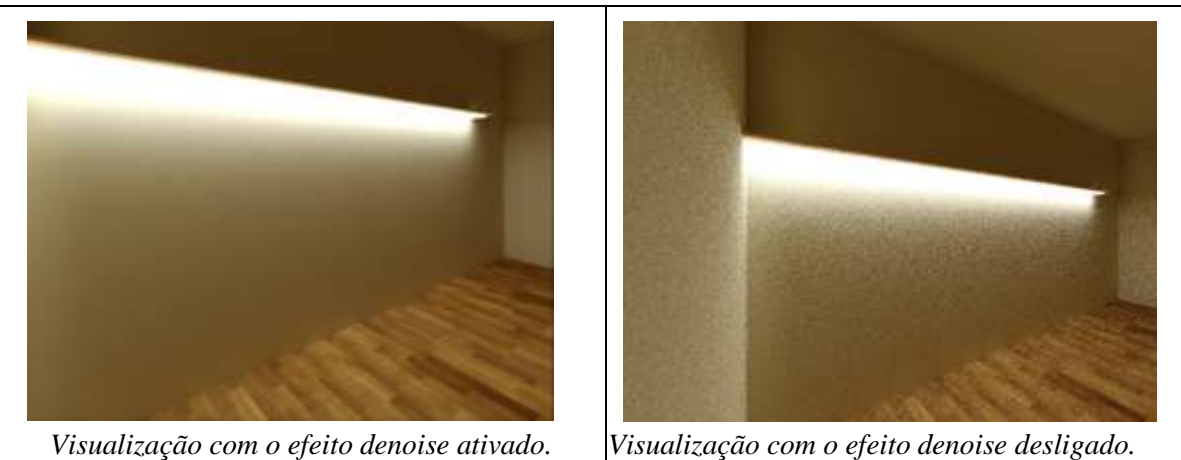

A essência desta função é encontrar elementos de ruído na imagem renderizada e, em seguida, realizar um retoque para remover esses distúrbios. Acontece que este retoque afeta negativamente alguns elementos da imagem, por exemplo, reflexos, ou exibindo superfícies perfeitamente lisas, mas em tal situação é suficiente desligar o denoiser e / ou definir uma qualidade de visualização superior.

Outra mudança é a introdução de três níveis padrão de qualidade de visualização: baixo, médio e alto. Eles correspondem basicamente às mesmas posições do controle deslizante da "Qualidade" na versão anterior. Graças às mudanças no renderizador, no entanto, eles permitem um efeito muito melhor em num tempo mais curto. As configurações desses três níveis não podem ser editadas pelos utilizadores.

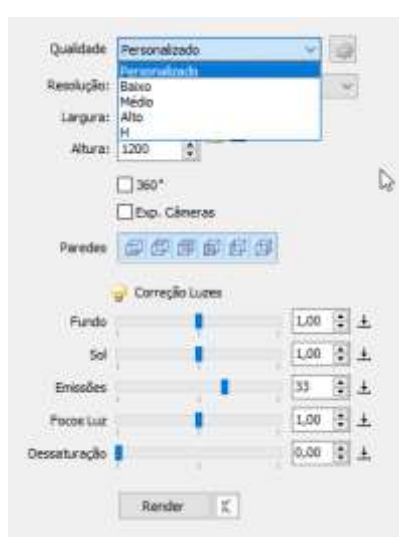

*As configurações padrão do renderizador Kray*

A introdução de alterações resulta na criação de um conjunto padrão de configurações de nível de qualidade "Personalizado". Tal conjunto pode ser salvo com qualquer nome e usado em trabalhos futuros. Isso significa que cada utilizador pode criar qualquer número de seus próprios cenários de trabalho de renderizador, escolhendo entre qualidade e velocidade, e

também usando as configurações descritas posteriormente neste artigo.

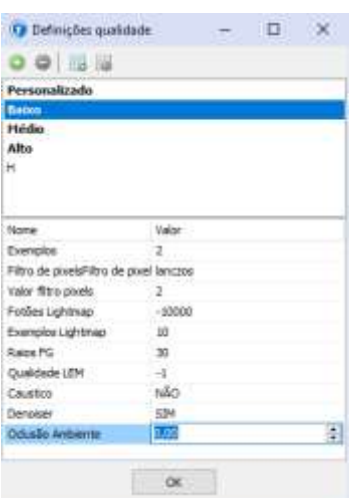

Além de adicionar novas predefinições personalizadas, as predefinições podem ser exportadas ou importadas. Portanto, é possível trocar as configurações do renderizador Kray entre os utilizadores, passando um arquivo contendo os dados de configuração uns para os outros.

A nova versão do renderizador Kray oferece aos utilizadores avançados muito mais controle sobre o trabalho do renderizador.

A seguir passamos às descrições dos parâmetros individuais:

#### **Amostras (Exemplos)**

Um valor que especifica quantos pixels adjacentes são levados em consideração na determinação da cor do pixel renderizado. Um valor mais alto oferece melhor qualidade de imagem, mas aumenta o tempo de renderização.

### **Filtro de pixel**

Algoritmo usado para suavizar as bordas da imagem renderizada. Este algoritmo é responsável por aumentar a nitidez / suavização da imagem já gerada sem levar em consideração as informações sobre a cena. Baseia-se apenas nas informações contidas na imagem bidimensional acabada. É de grande importância para objetos e materiais com um grande número de detalhes dependendo do algoritmo e do valor do parâmetro "valor do filtro de pixel", a imagem pode ser aguçada para realçar esses detalhes ou suavizada.

#### **Valor do filtro de pixel**

Quantos pixels adjacentes são levados em consideração ao suavizar as bordas com o algoritmo de "filtro de pixel". Um valor mais alto oferece melhor qualidade de imagem (bordas mais suaves), mas aumenta o tempo de renderização.

Pode ler mais sobre anti-aliasing em: **<https://pl.wikipedia.org/wiki/Antyaliasing>**

### **Fótões Lightmap**

O número de fótões (raios) cujos caminhos serão examinados na renderização e a direção do estudo de seus cursos.

Um valor negativo - modo Lightmap: os fótões são emitidos pela câmera, são refletidos dos objetos da cena até atingir uma das fontes de luz.

Valor positivo - modo Photon Map: ao contrário do Lighting Map, os fótões são emitidos das fontes de luz e são refletidos pelos objetos da cena até atingirem a câmera).

Basicamente, o tripé do Mapa de Iluminação é mais eficiente no uso de fótões, pois os fótões são emitidos principalmente em áreas vistas pela câmera. Vale a pena experimentar o modo Photon Map em cenas com predominância de iluminação de fundo.

O número de fótões tem uma influência fundamental na qualidade e no tempo de renderização. Quanto maior for, melhor é a qualidade, mas também mais tempo. A relação é proporcional: em geral, a renderização com o dobro do número de fótões levará o dobro do tempo.

### **Amostras de Lightmap**

Um valor que define o tamanho da amostra ao calcular um Mapa de fótões ou um Mapa de iluminação (o que for selecionado acima). Assim como o número de fótões tem uma influência fundamental na qualidade e no tempo de renderização. Um valor mais alto oferece melhor qualidade de imagem, mas aumenta o tempo de renderização.

Mais informações sobre a diferença entre o mapa de iluminação e o mapa de fótões no KRAY podem ser encontradas em: **<https://youtu.be/t2a5WEJksic>**

### **Raios FG**

O número mínimo de raios a serem examinados para um pixel renderizado. Um valor mais alto oferece melhor qualidade de imagem, mas aumenta o tempo de renderização.

Mais informações em: **[https://www.kraytracing.com/mediawiki/index.php?title=Kray\\_User\\_Manual/pl#.E2.](https://www.kraytracing.com/mediawiki/index.php?title=Kray_User_Manual/pl#.E2.80.A2.E2.80.A2.E2.80.A2_FG_settings) [80.A2.E2.80.A2.E2.80.A2\\_FG\\_settings](https://www.kraytracing.com/mediawiki/index.php?title=Kray_User_Manual/pl#.E2.80.A2.E2.80.A2.E2.80.A2_FG_settings)**

### **Qualidade LEM**

Qualidade de amostragem de materiais emissores de luz (por exemplo, fluorescência/emissividade).

Valor positivo: valor absoluto de amostragem; não recomendado, altera a amostragem de cada superfície do material luminoso.

Valor negativo: KRAY seleciona a qualidade de amostragem dos próprios materiais luminosos, levando em consideração tanto a superfície quanto a potência da luz. Por exemplo, um valor de -2 significa duas vezes a taxa de amostragem das configurações de renderização padrão.

Valores mais altos (positivos ou negativos) fornecem melhor qualidade de imagem, mas aumentam o tempo de renderização.

#### Mais: **<https://www.kraytracing.com/phpBB3/viewtopic.php?t=4697>**

#### **Cáustica**

Ativar / desativar fenómenos cáusticos, ou seja, refrações, reflexos, aglomerados e dispersão de luz ao passar por objetos transparentes. Ativar esses efeitos aumenta significativamente o tempo de renderização. Vale a pena usá-los para reproduzir os efeitos ópticos da luz que passa por elementos transparentes irregulares, por exemplo, um vaso de água. Ao ligar inadvertidamente pode resultar no aparecimento de "coelhinhos" e outros artefatos inesperados que são difíceis de eliminar sem conhecer todos os materiais e fontes de luz. Aplique o uso desse efeito apenas em projetos simples (uma fonte de luz e um vaso de vidro, por exemplo). Habilitar esta opção aumenta o tempo de renderização.

Mais sobre reflexões cáusticas: **<https://pl.wikipedia.org/wiki/Caustics>**

### **Denoiser**

Liga / desliga a redução de ruído. Habilitar a renderização melhora significativamente a qualidade da renderização sem aumentar o tempo de renderização, por isso é altamente recomendado. Desligar pode fazer sentido em resoluções muito altas, quando queremos mostrar os detalhes finos da renderização, e menos para obter alta qualidade de toda a renderização rapidamente.

#### **Oclusão de ambiente**

Responsável pela participação da técnica de fechamento do ambiente no método de visualização de iluminação global. Uma proporção maior cria efeitos visuais mais contrastantes e algumas sombras mais escuras.

Utiliza valores de 0 a 1, onde 0 significa nenhuma participação na visualização, e 1 visualização apenas com o método de fechamento do ambiente. Os efeitos bons e realistas fornecem valores de até 0,2.

Um valor diferente de zero neste parâmetro aumenta o tempo de renderização. Mais sobre como fechar o ambiente: **[https://pl.wikipedia.org/wiki/Ambient\\_occlusion](https://pl.wikipedia.org/wiki/Ambient_occlusion)**

# **Windows no PRO100 Kray**

O princípio básico de trabalhar com Kray é o princípio da representação fiel da realidade na cena renderizada. No caso de janelas, é tanto mais importante quanto a luz que entra na sala através da janela afeta toda a visualização.

A chave para obter uma visualização realista é definir os parâmetros apropriados do material no vidro. O segundo elemento é a iluminação real da cena, de forma que a luz ilumine a sala através da janela.

O vidro da janela é incolor, liso e ligeiramente refletivo. Pode-se presumir que o vidro da janela tem as seguintes propriedades:

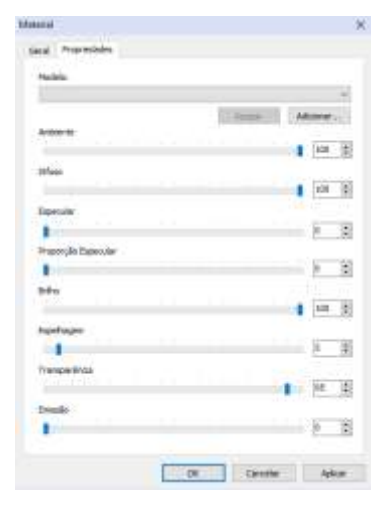

**Transparência**: 95 - 95% da luz "passa" pelo vidro para o outro lado.

**Espelhagem**: 5 - 5% da luz é refletida pelo vidro.

**Brilho:** 100 - tanto a luz que passa pelo vidro quanto a refletida por ele não são dispersas. A visão através do vidro e o reflexo não são alterados

A sala é iluminada por luz difusa e luz do sol apenas através da janela. A sua quantidade, ou seja, a hora do dia (dia / noite), é regulada pela quantidade de luz difusa e solar que atinge o projeto. A textura da floresta foi adicionada à parede "atrás do vidro". Todas as paredes, exceto

a parede com a janela, são "fechadas". A luz não entra no projeto por meio deles.

Nota: Como é na realidade, definir uma transparência baixa escurecerá a cena (menos luz entra por um vidro menos transparente) e uma suavidade baixa difundirá a luz, borrando o reflexo no vidro e a imagem fora da janela.

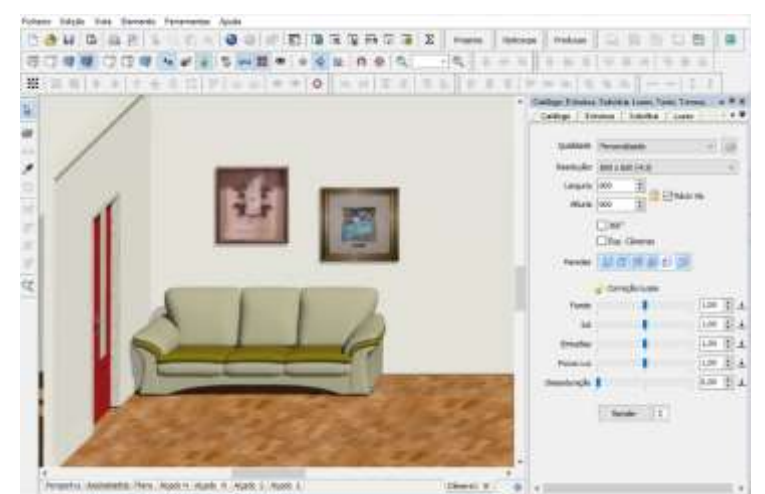

Abaixo estão exemplos de como os princípios acima podem ser aplicados em vários cenários.

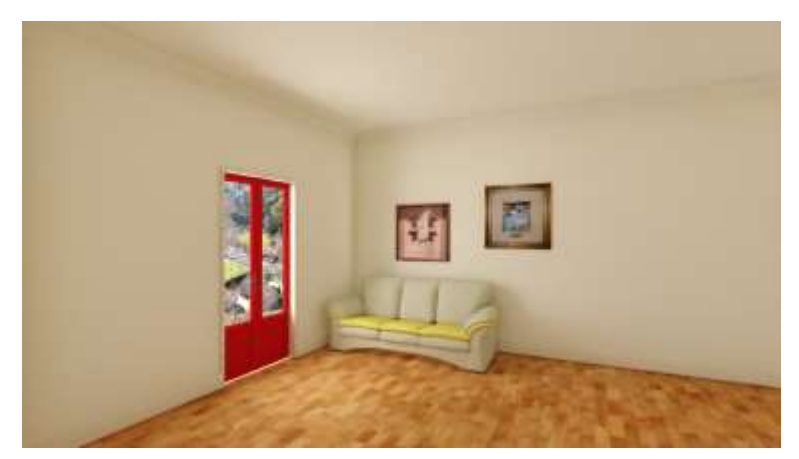

Uma cena com janela durante o dia. Iluminação principalmente com luz natural (difusa). Alta transparência visível e um traço de reflexo no vidro.

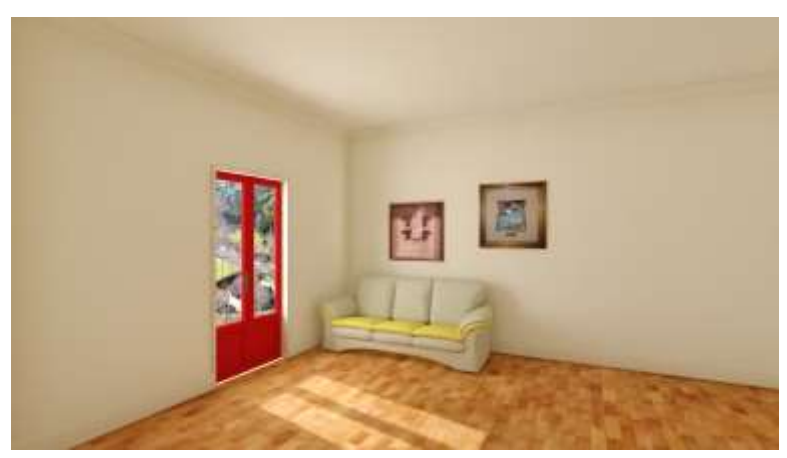

Uma cena com janela durante o dia. Iluminação com luz natural (difusa) e luz solar. Alta transparência visível e um traço de reflexo no vidro.

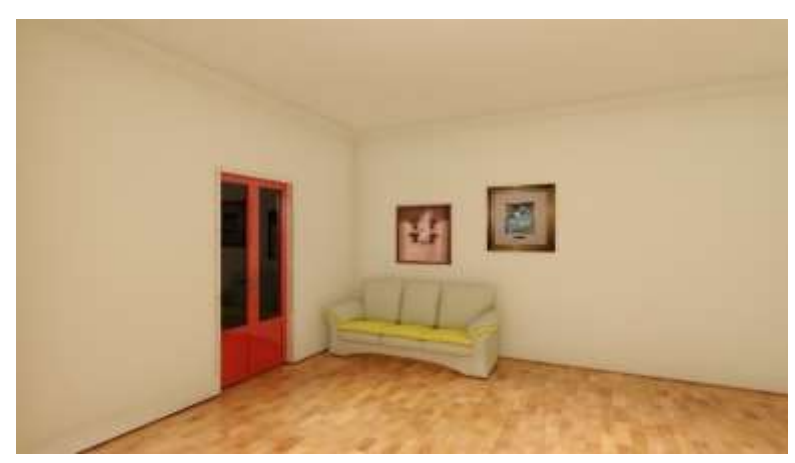

Cena com vidros simples à noite. Iluminação principalmente com luz artificial.

Devido à falta de luz do lado de fora da janela, o efeito de espelho do vidro é claramente visível.

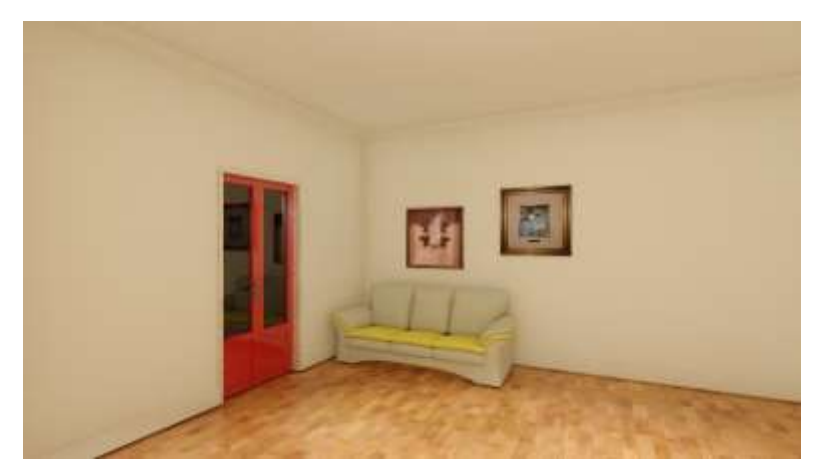

Cena com vidros duplos à noite. Iluminação principalmente com luz artificial. Devido à falta de luz do lado de fora da janela, o efeito de espelho do vidro é claramente visível. A reflexão dupla resulta da reflexão em cada um dos painéis.

1- Kray e o vidro "Vidro"

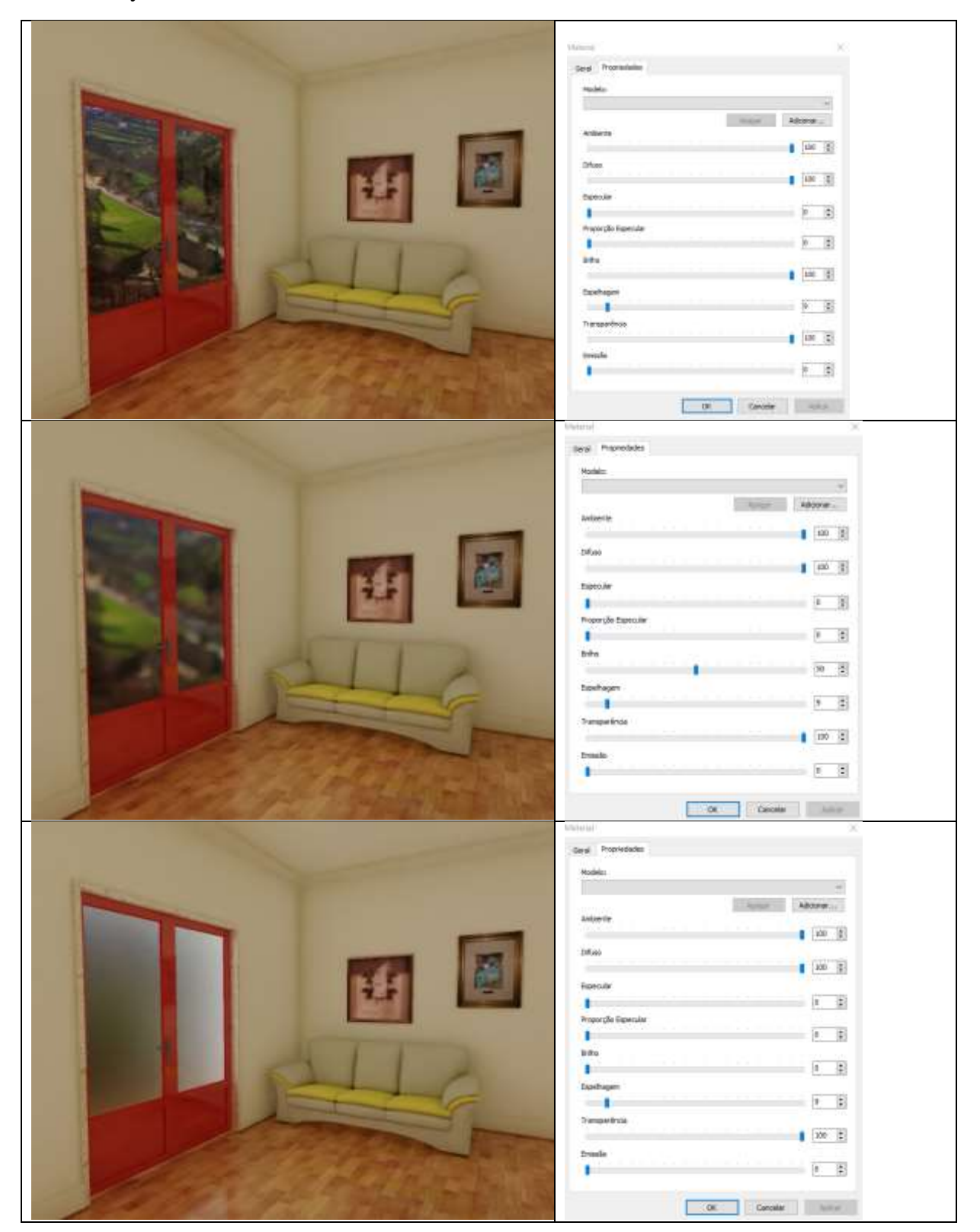

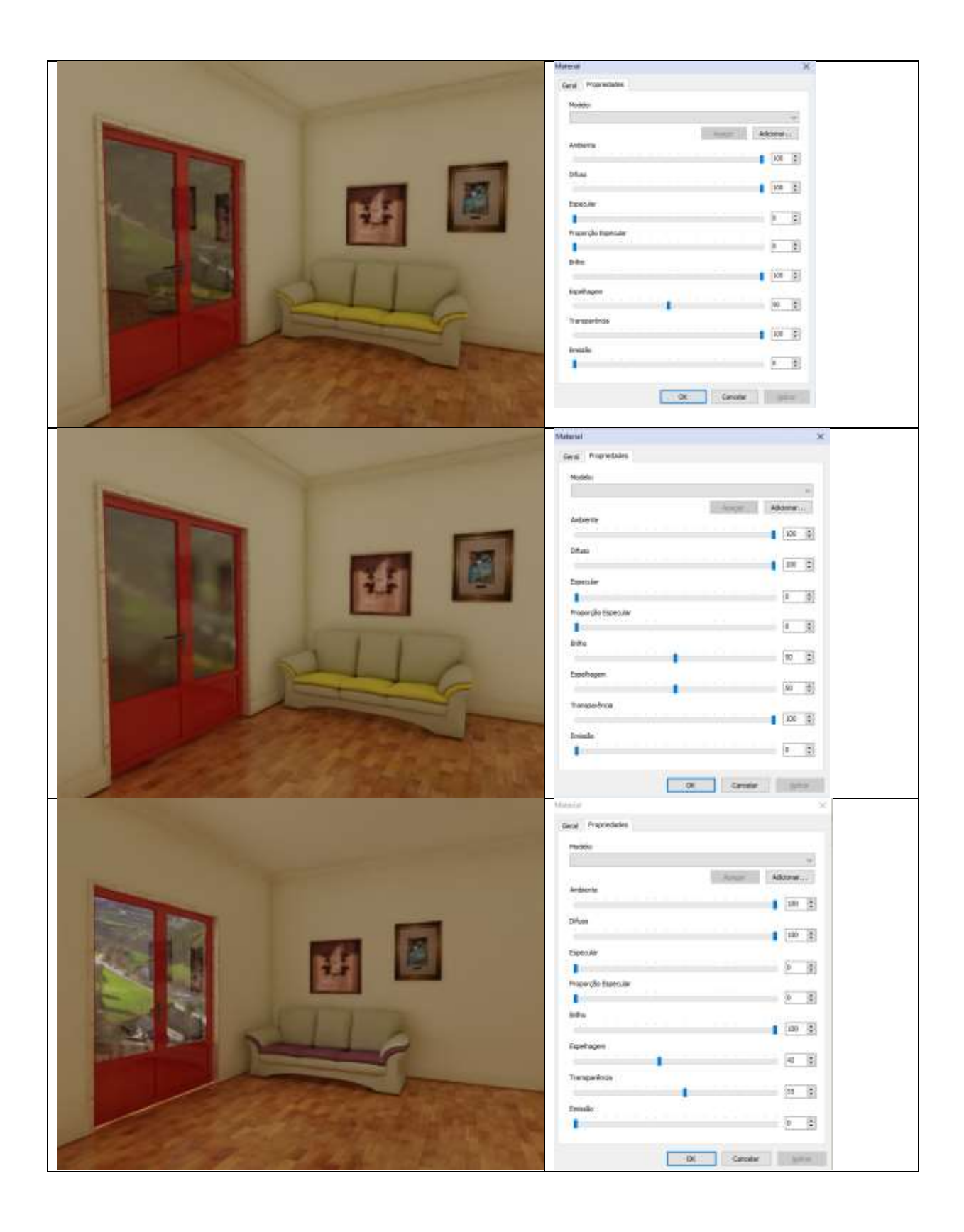

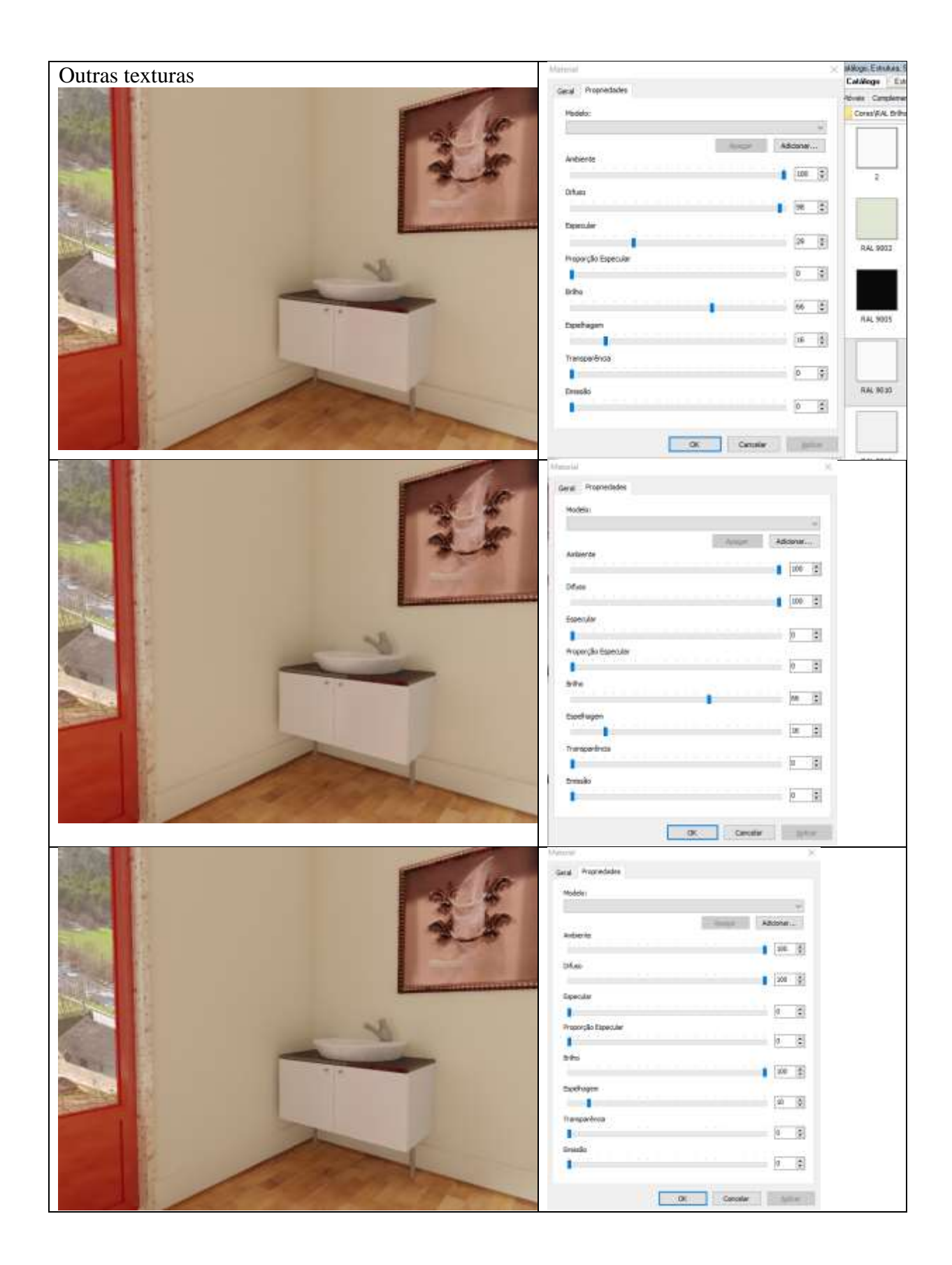

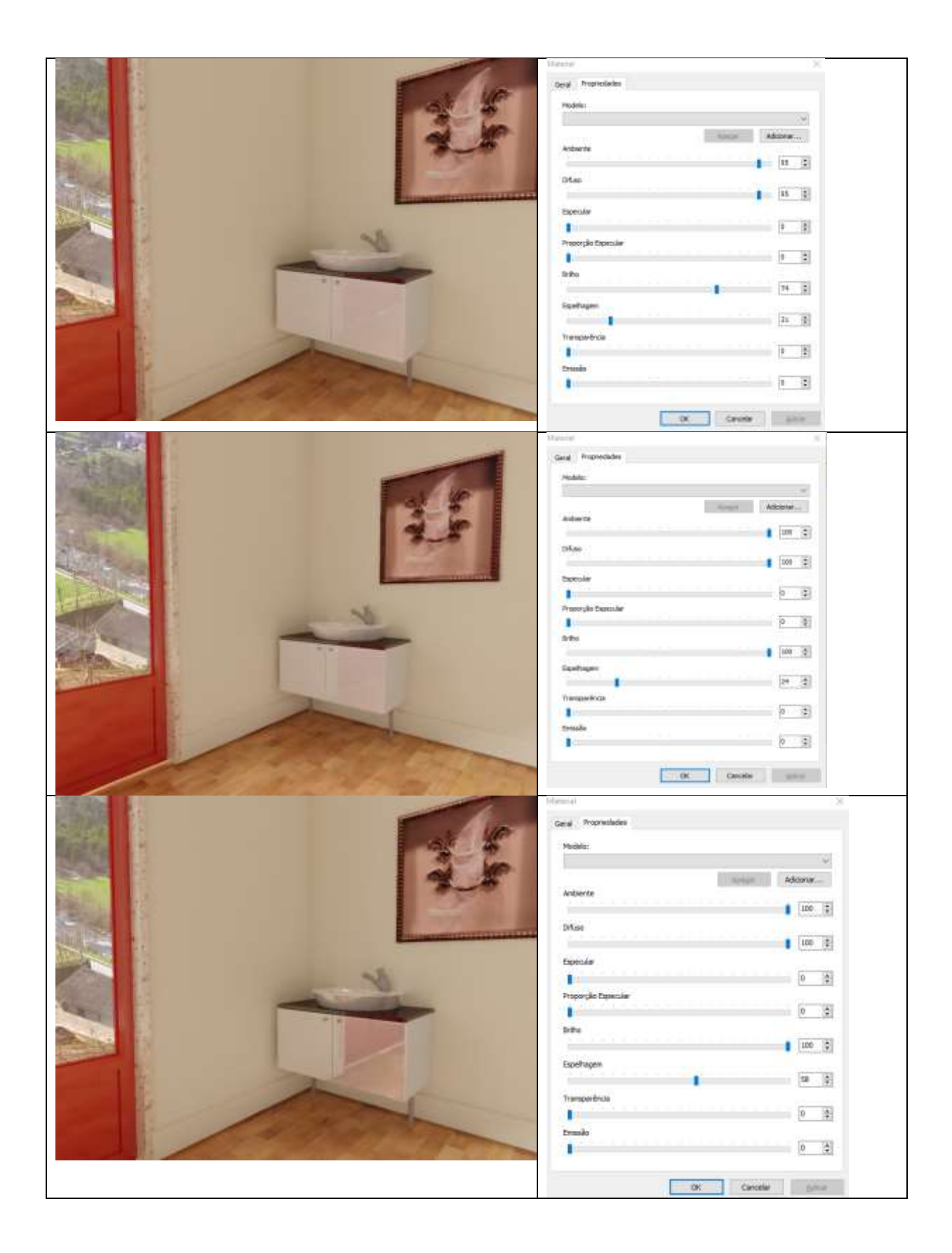

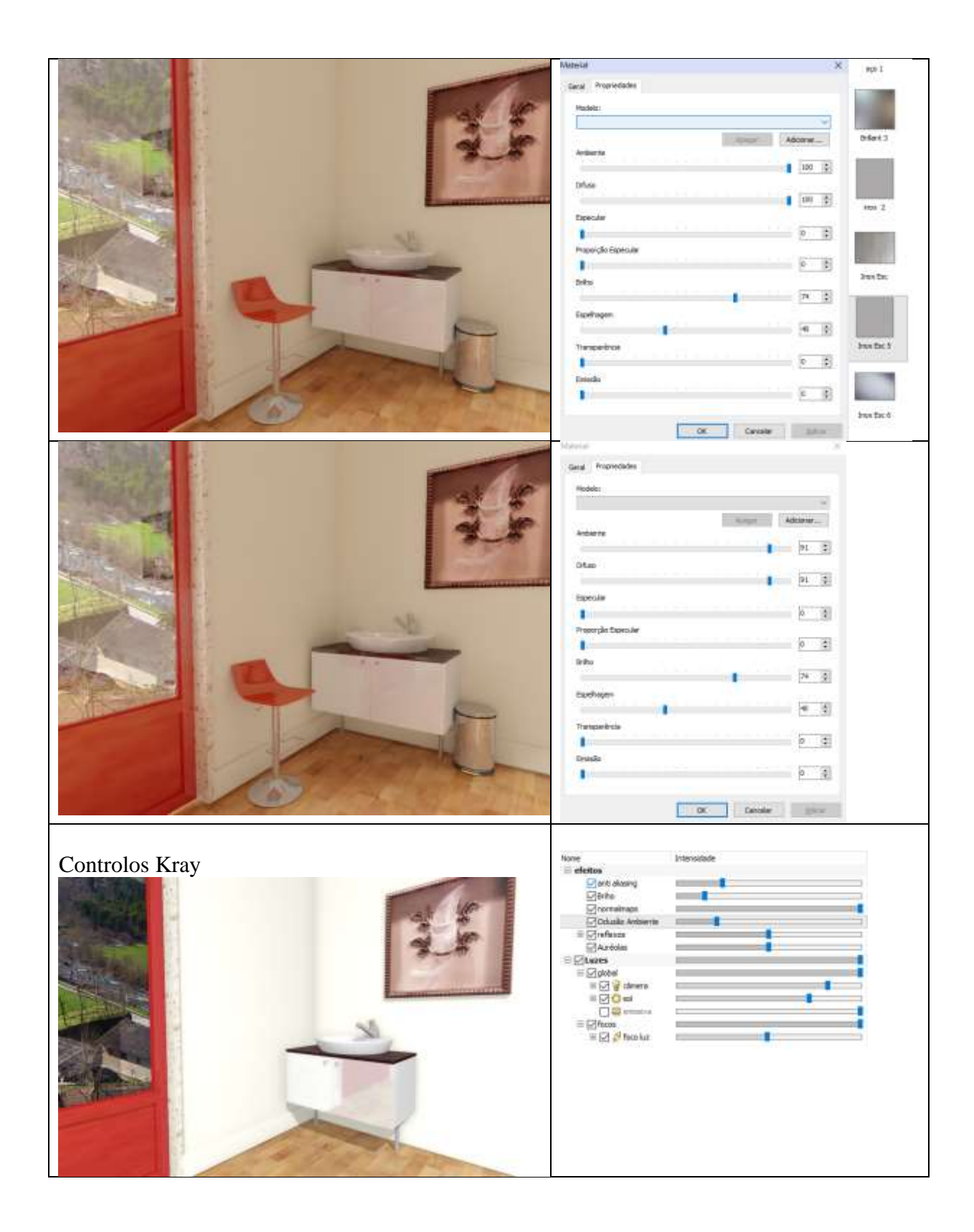

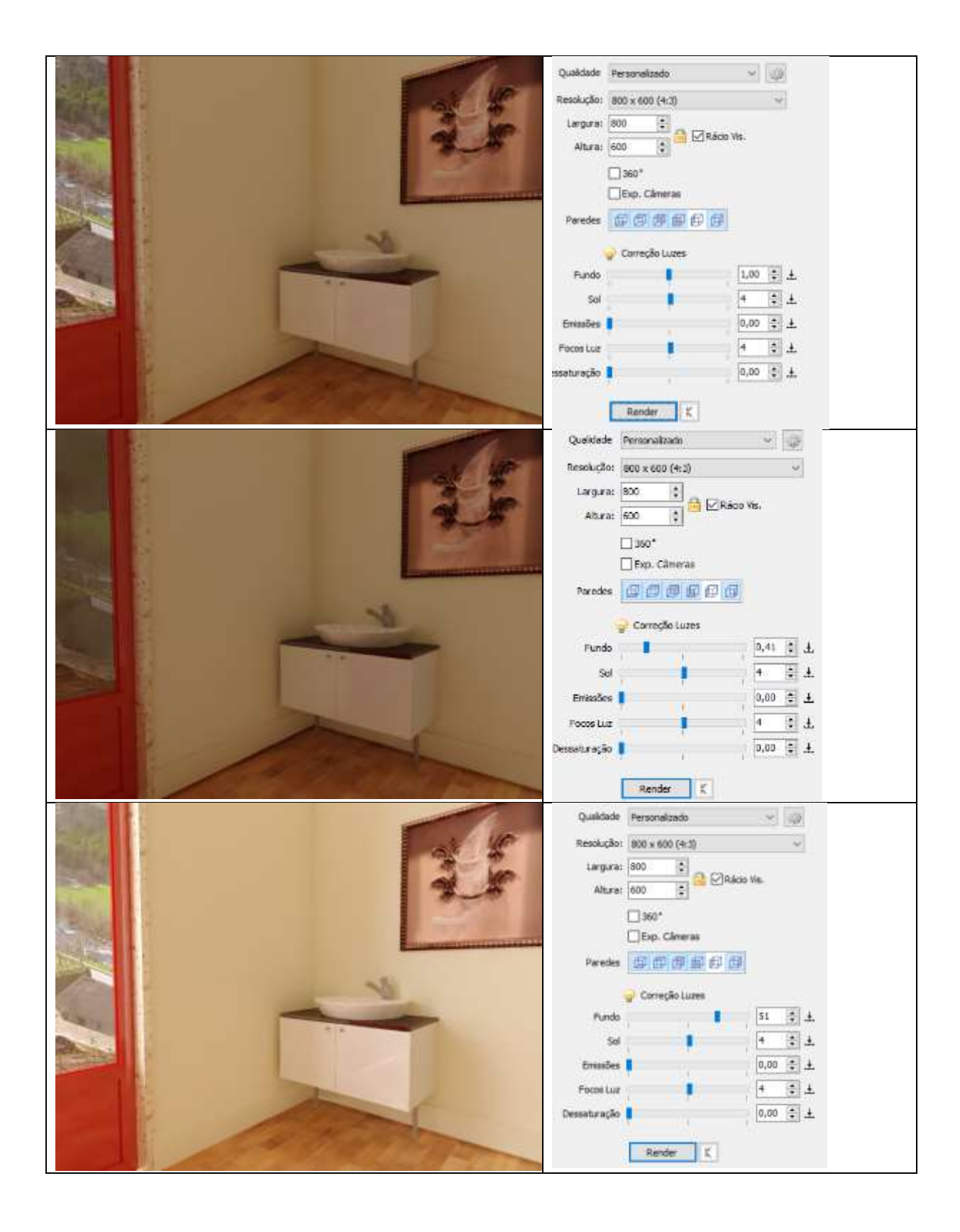

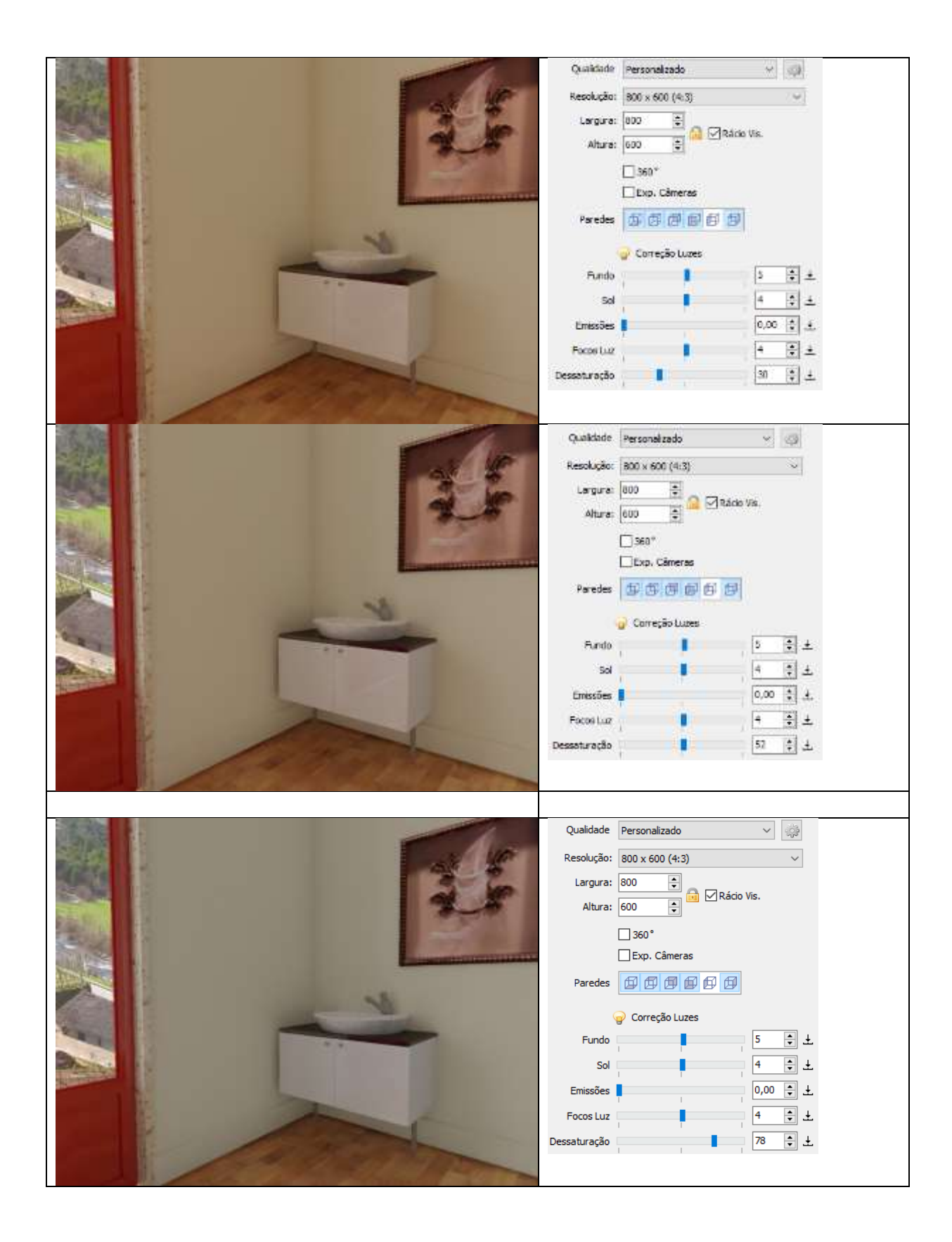

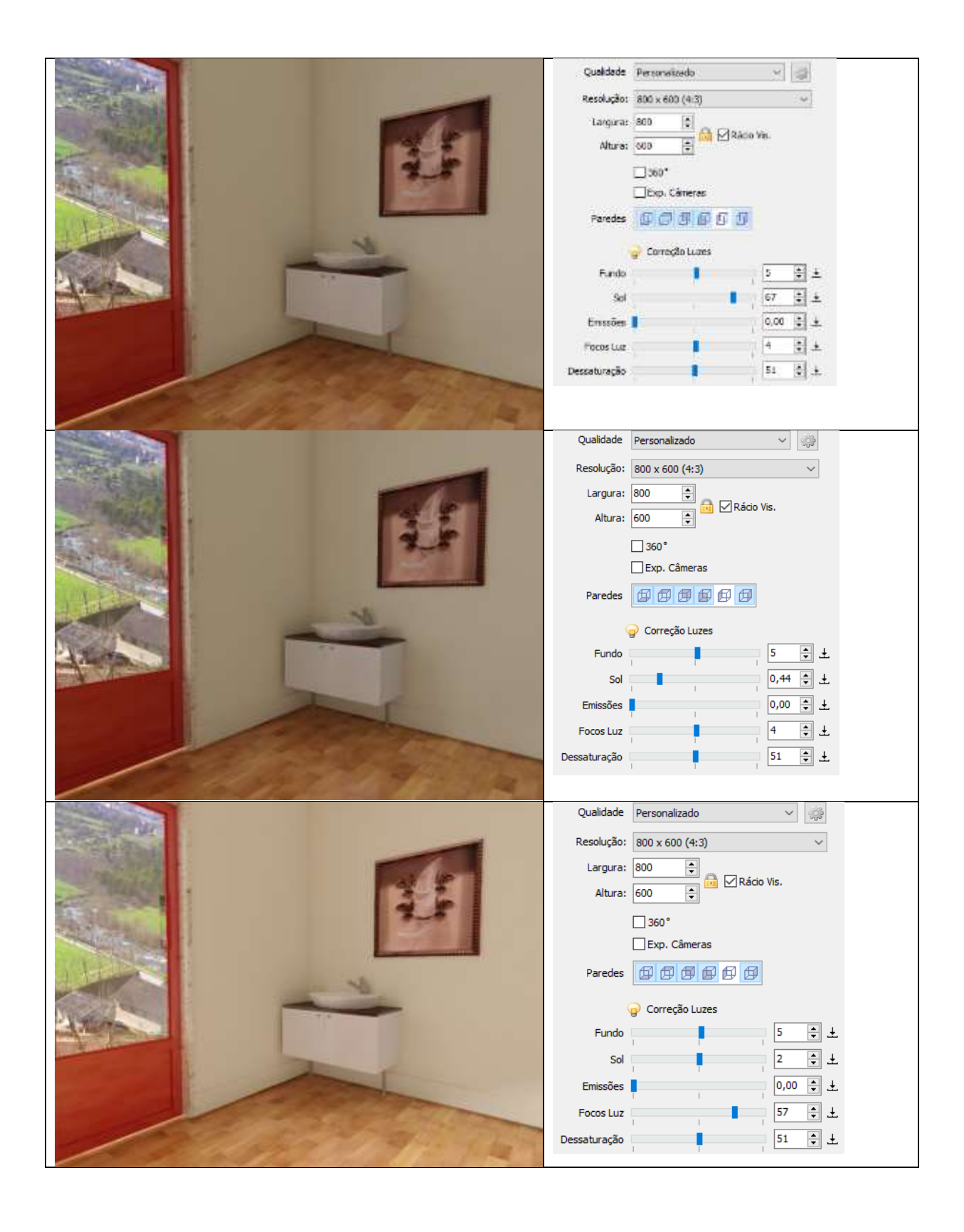